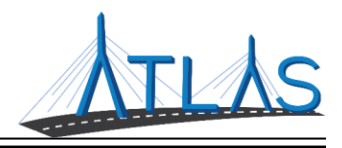

# Filtering Lists

*Nearly all list windows in ATLAS can be filtered. For some lists, a green Filter field is automatically displayed at the top of the list; for others, the*  $\equiv$  *icon needs to be clicked to display the Filter field.* 

#### **SIMPLE FILTERS**

To perform a simple filter on a list, type in the word or number sequence to filter by. The list filters to show only entries containing the information entered.

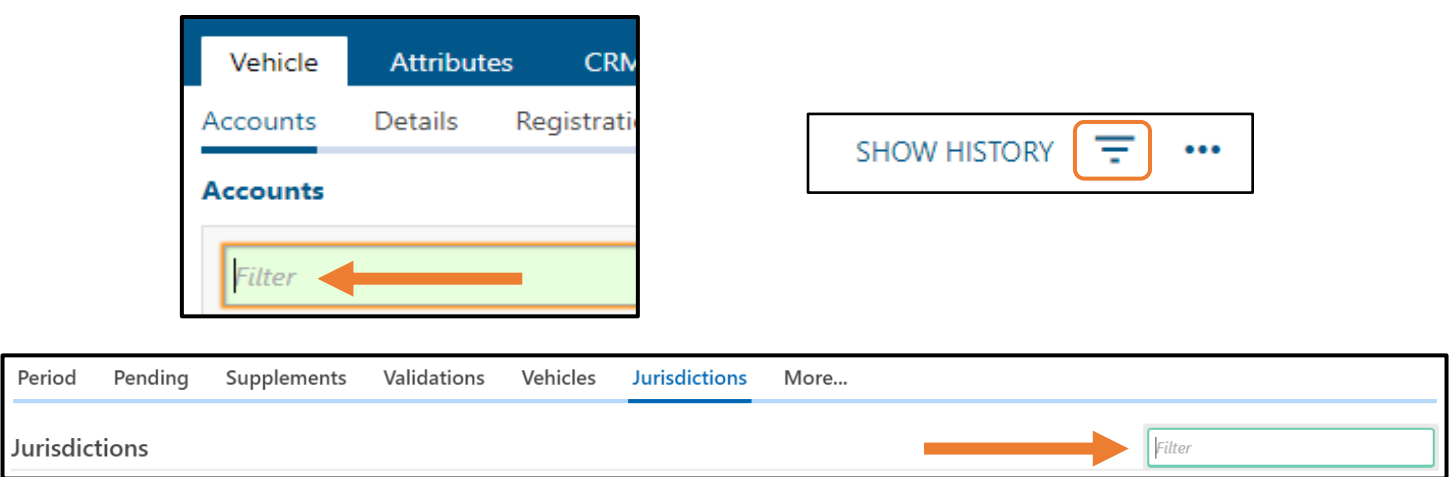

Enter the criteria into the **Filter** field, then press **Enter** on the keyboard to filter the list.

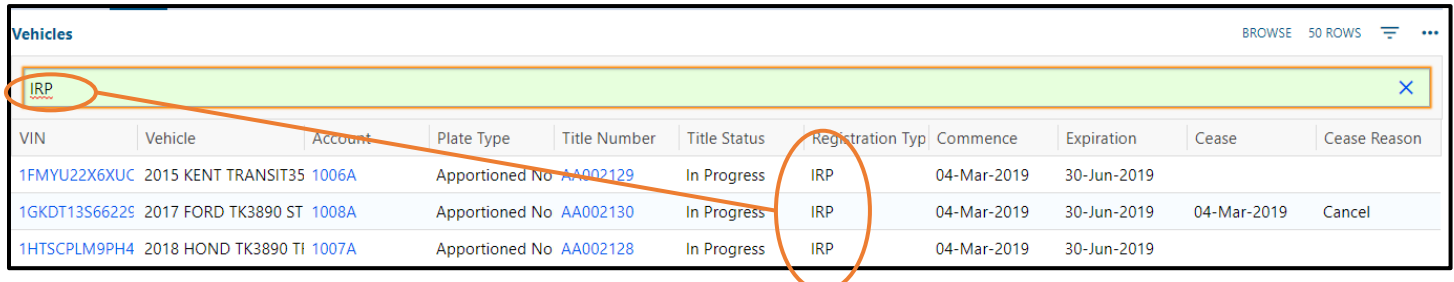

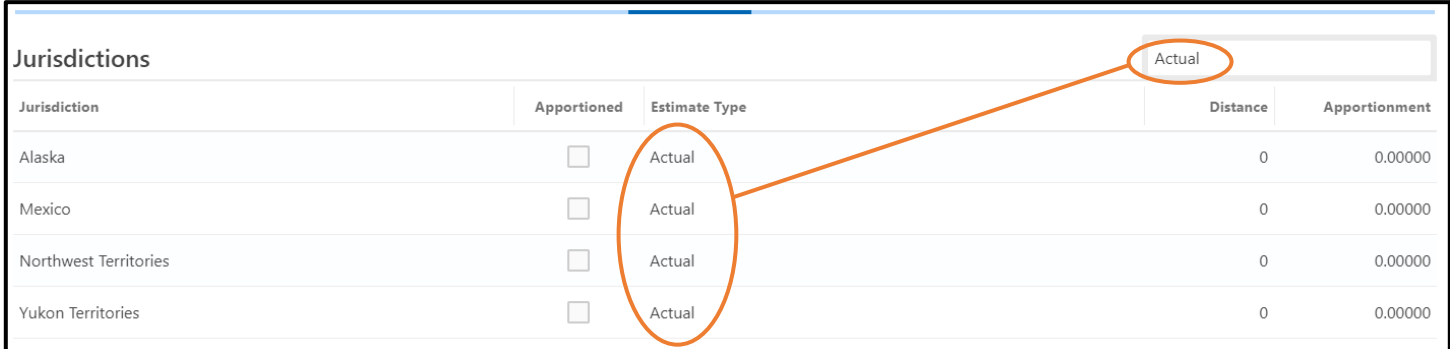

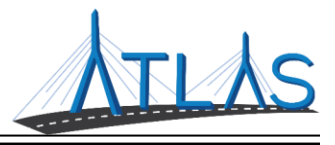

### **USING OPERATORS IN FILTERS**

An operand is any object that can be manipulated, usually with an operator symbol. These can be used in ATLAS to specify filter results.

#### *TO USE AN OPERATOR:*

- Type the name of the **column** to be filtered.
- Enter the appropriate **operator**:
	- $\circ$  Equals (=), does not equal (<>), greater than (>), less than (<), greater than or equal to (>=), less than or equal to  $(<=)$ , etc.
- Enter the **value** to filter the list by.
- Press the **Enter** key.

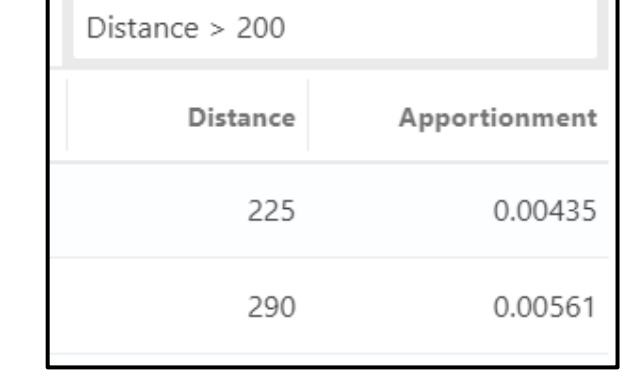

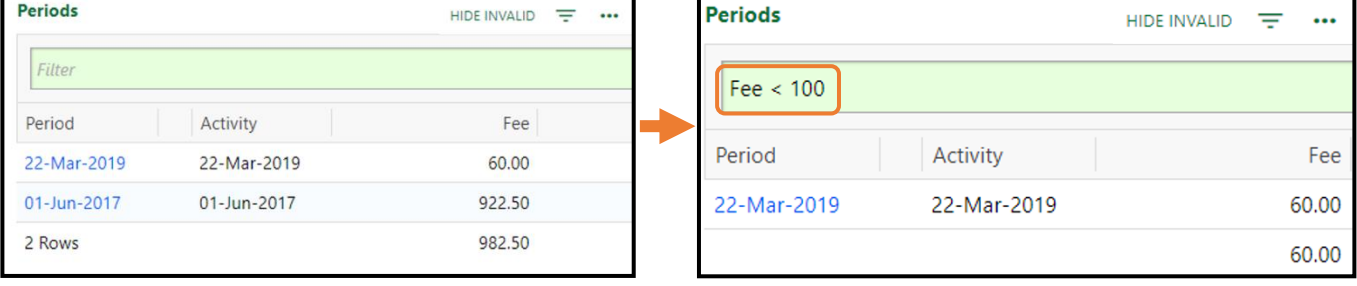

## **SORTING COLUMNS OF A LIST**

Lists can be sorted by column in ATLAS. To sort a list by column, select the **Column Name** in the list.

- Selecting the **Column Name** lists the data in ascending order for that column. The column name will have a triangle pointing upward.
- Selecting the **Column Name** twice lists the data in descending order. The column name will have a triangle pointing downward.
- Select the **Column Name** a third time to list the data in default order. The column name will *not* have a triangle.

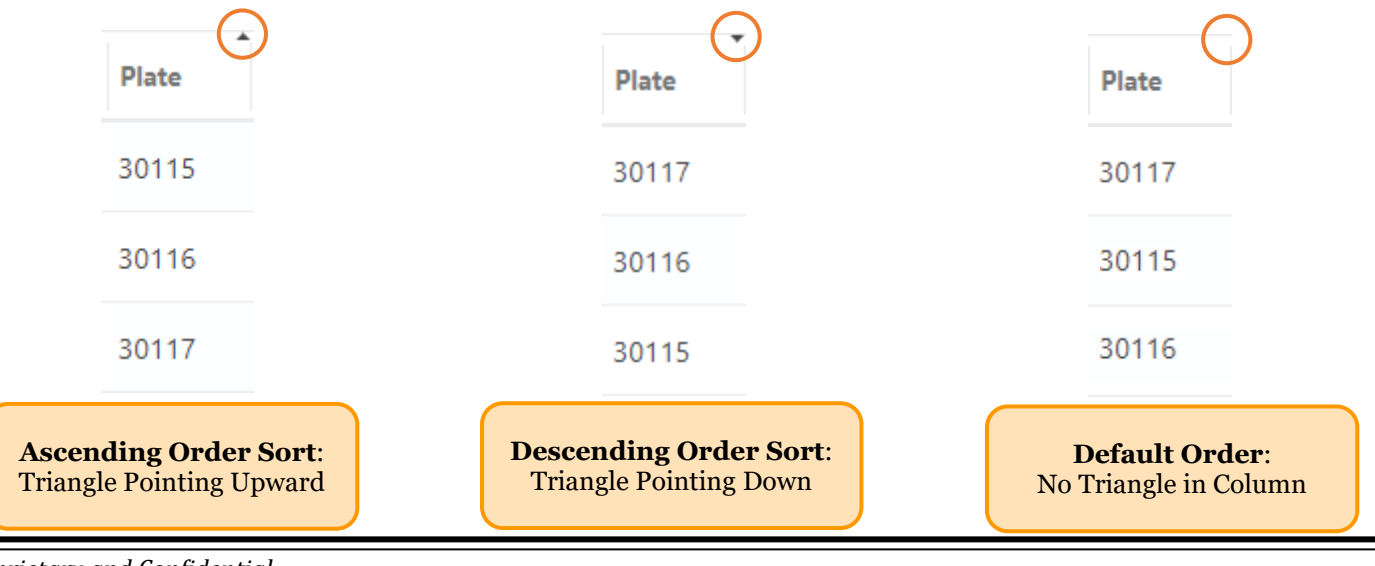